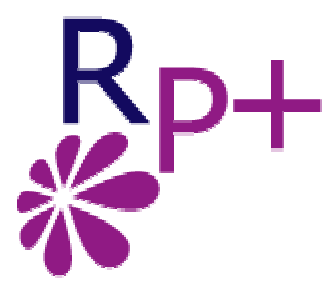

## Gestion de Vos Relations Publiques

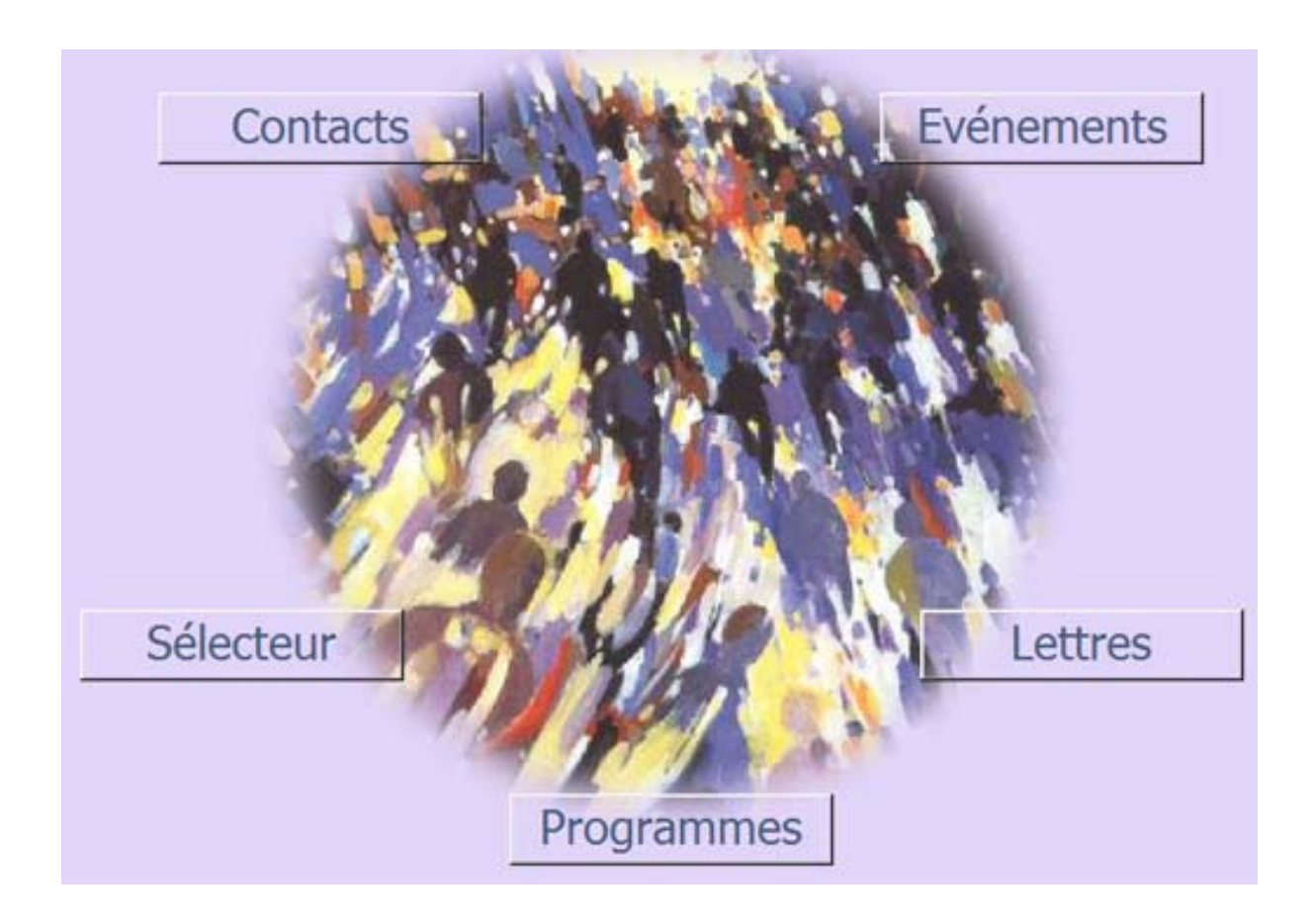

PRESENTATION

### 1. DESCRIPTIF

RP+ est une solution globale de gestion de vos Relations Publiques ; Elle permet de gérer de bout en bout vos évènements et vos invités, envoi le mailing, facilite l'organisation et génère le bilan des manifestations

### 2. A QUI S'ADRESSE RP+ ?

- Professionnels de l'évènementiel
- Associations de promotion
- Services de communication d'entreprise (interne comme externe)
- Mairies, Services publics locaux
- Organisateur d'assemblées générales
- Toute personne ayant à organiser une ou des manifestations accueillant des invités.

 $\rightarrow$  RP+ est très simple d'utilisation, sa prise en main est intuitive et ne nécessite aucune compétence particulière en informatique.

### 3. FONCTIONNALITES

- Gestion des Contacts
- Gestion des Evènements
- Gestion des Invitations
- Création de Lettres types de Mailing
- Sélecteur multicritères d'invités par gestionnaire, Fonction, Catégorie, Pays, Département
- Listing des invités avant mailing pour vérification
- Impression du mailing automatique
- Gestion des retours
- Inscriptions aux différents programmes selon coupon réponse
- Listing selon les programmes pour faciliter l'organisation
- Impression des badges des personnes présentes
- Bilan chiffré global de la manifestation

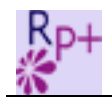

### 4. GESTION DES CONTACTS

RP+ est centré sur l'individu. Vos contacts constituent une source unique qui seront invités ou non selon les évènements que vous organisez.

### **Copie d'écran**

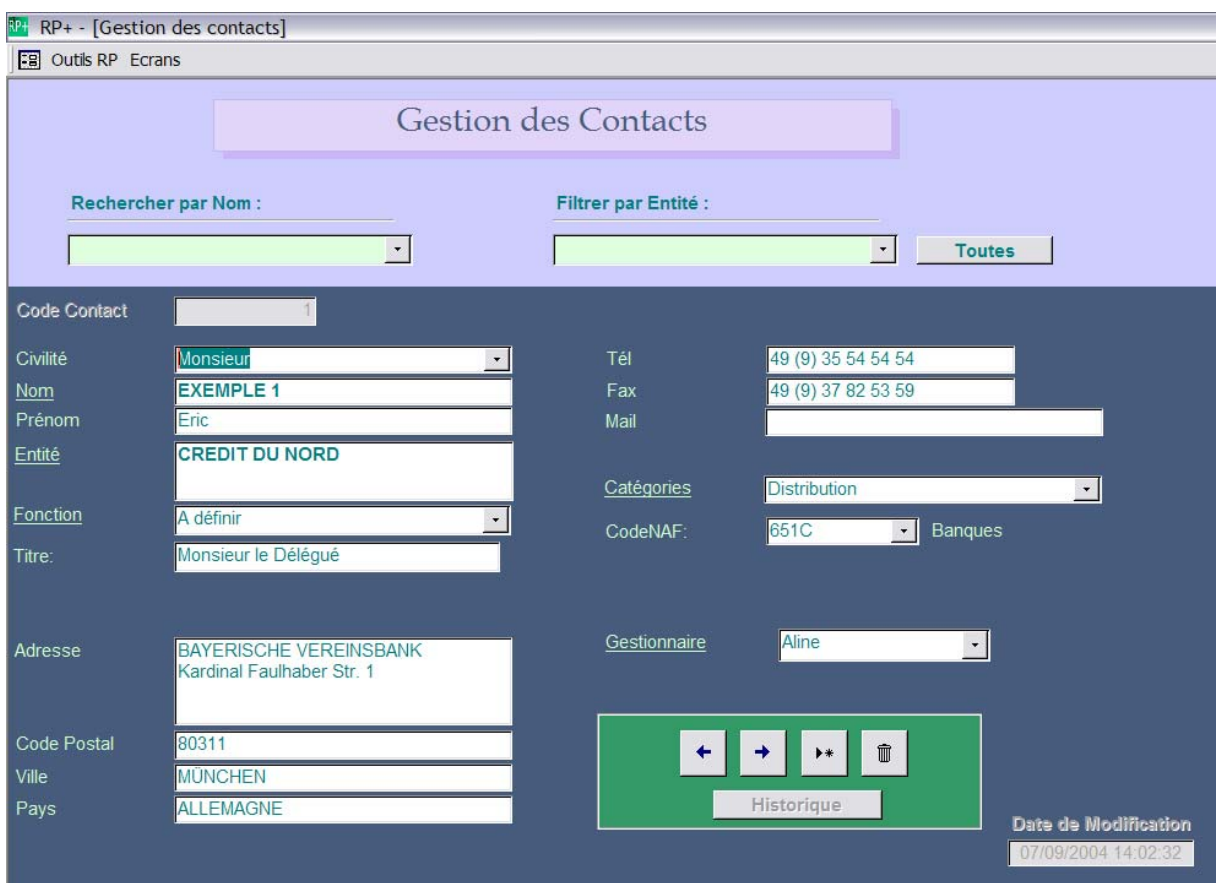

L'écran ci dessus montre les différentes informations gérées pour un contact

Fonctionnalités particulières

Recherche par nom

Filtre par entités

Automatisation du titre selon la civilité et la fonction

Tel/fax internationaux

Email : un double clic lance votre programme de messagerie avec l'adresse du contact

Codes NAF : RP+ est livré avec les 700 codes NAF

L'Historique vous permet de suivre un contact au travers des évènements (vientil ? répond t'il, à quoi l'ais-je invité ?)

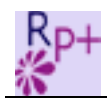

### Les champs soulignés sont en saisie obligatoire

5. Gestion des Evènements

Chaque événement est renseigné sur ses lieux et dates

### **Copie d'écran**

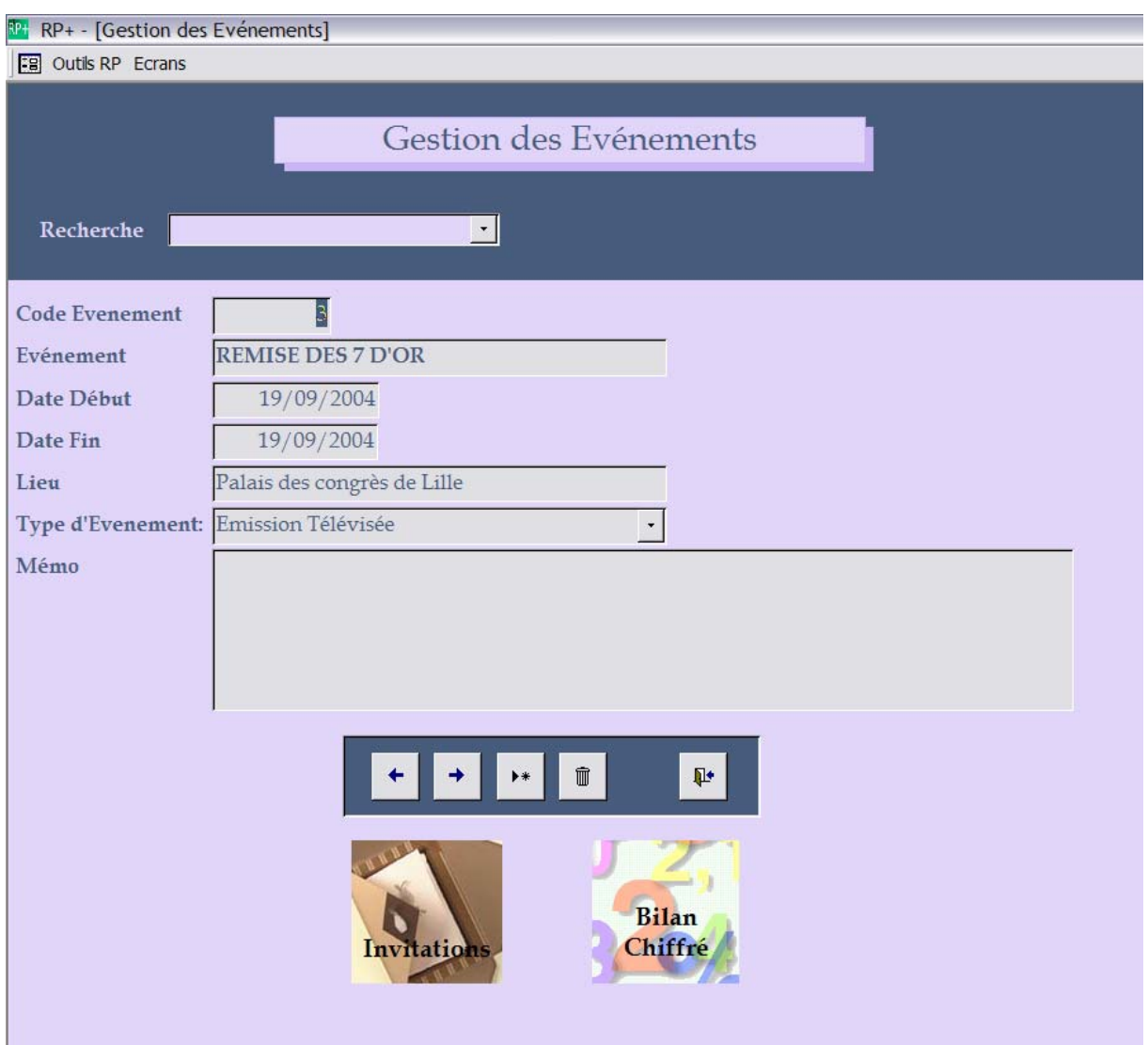

Cet Ecran permet d'éditer le bilan chiffré de fin d'événement et d'atteindre les Invitations.

6. Gestion des Invitations

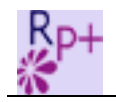

C'est la tour de contrôle de RP+ ; vous pouvez ajouter nominativement des invités, affecter des lettres types, envoyer le mailing, gérer les retours et les programmes, Suivre vos statistiques

### Copie d'Ecran

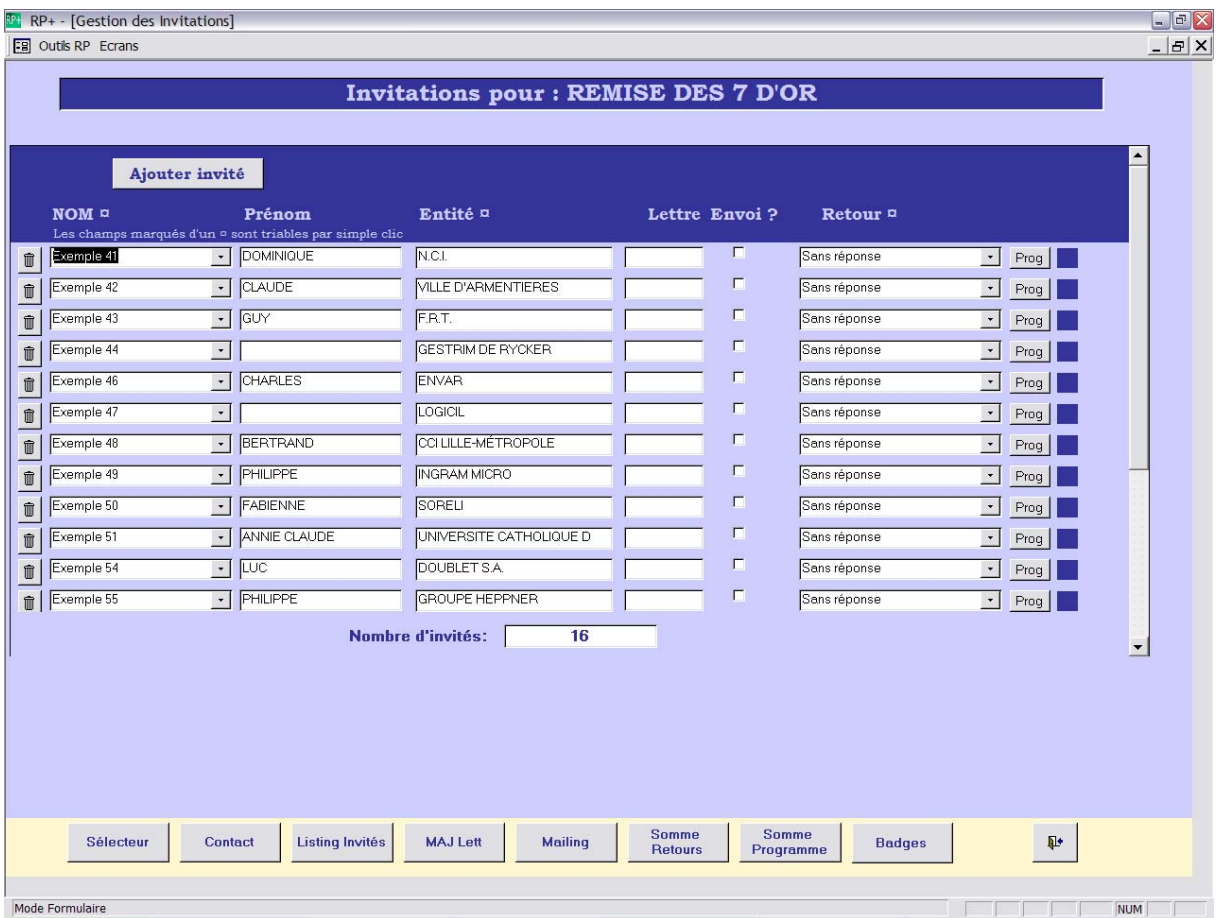

Si vous avez omis des invités après l'envoi du mailing, pas de soucis, vous les ajoutez et n'enverrez les lettres qu'à ceux là.

Vous voulez 3 ou 4 lettres différentes sur l'événement : c'est possible !

### 7. Gestion des retours

Sur le même écran, vous gérez les coupons réponses (ou mails, coups de téléphone …) reçus en retour du mailing

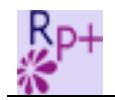

## **Copie d'écran**

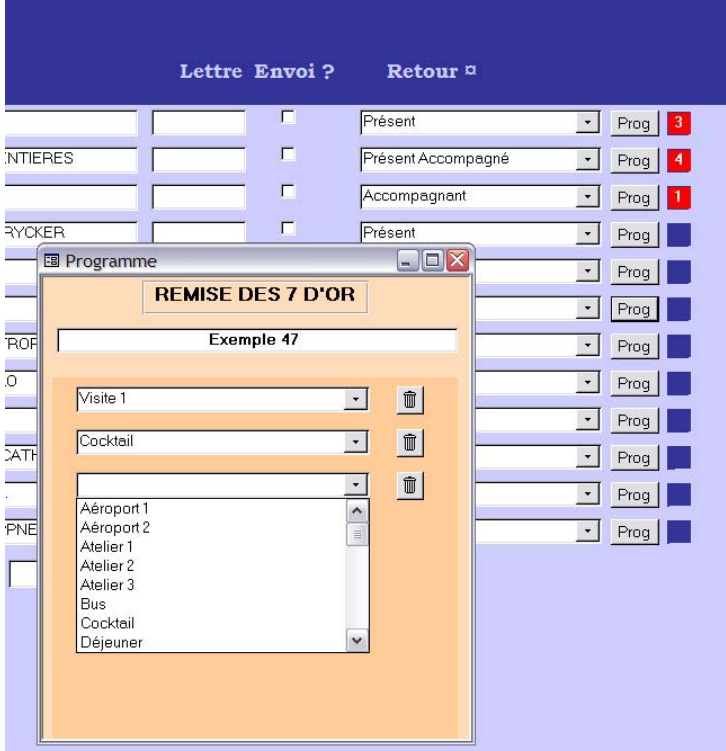

Par défaut, après l'envoi du mailing, une invitation est « sans réponse » ; vous préciserez par la suite si votre invité vient, s'il vient accompagné, s'il est représenté, et pour les présents, vous détaillerez ce à quoi ils s'inscrivent : cocktail, déjeuner, visite, atelier etc… Un carré rouge vous indique dès lors que le programme a été renseigné, et sur combien d'éléments.

### 8. Listing Retour

Pour avoir une vue d'ensemble de la manifestation, ce listing détaille les invitations par type de retour

Voir annexe 1

### 9. Listing Programme

Ce listing donne les bonnes information pour organiser la logistique de l'événement ; il ne s'occupe que des invités réellement présents et donne le détail par type de programme.

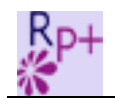

### Voir Annexe 2

### 10. Gestion des Lettres types pour les mailing

A partir du moment où votre mailing est constitué d'un bloc adresse, d'un objet, d'un titre, d'un corps de lettre, d'une formule de politesse et d'un signataire, vous pouvez directement créer votre lettre dans RP+ et sortir le mailing.

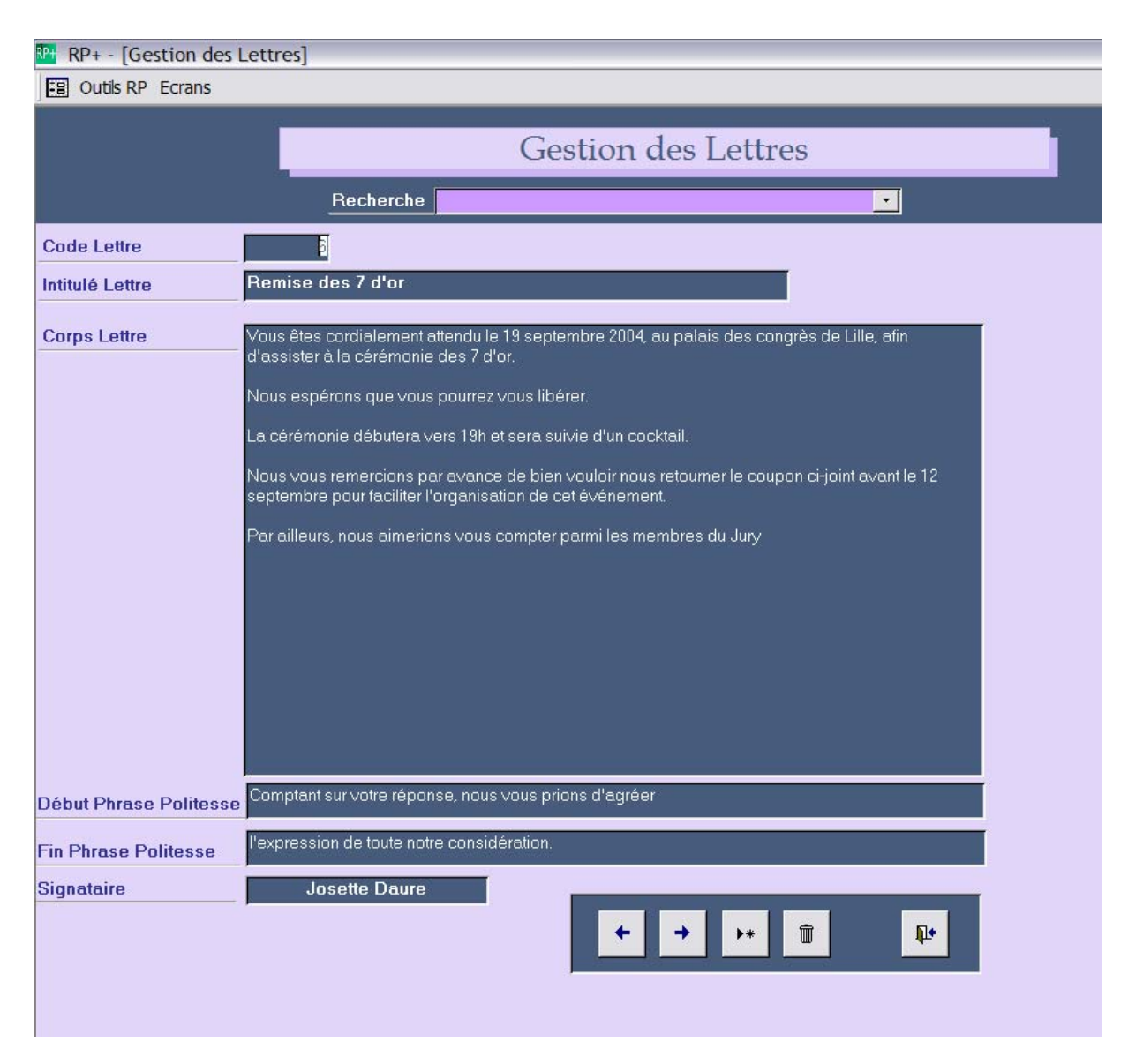

### **Copie d'écran**

Vous pouvez gérer plusieurs lettres pour un même événement.

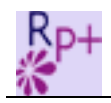

Si votre lettre est de structure plus complexe, vous pouvez confier à Microsoft Word la mise en page, et venir chercher les informations de fusion dans une requête Access.

### 11. Le Mailing

Il sort selon le n° de lettre choisi et ne s'adresse qu'à ceux qui ne l'ont pas encore reçu. Vous pouvez donc le sortir en plusieurs fois.

Voir exemple en annexe 3

### 12. Le sélecteur

Il peut être fastidieux d'inviter vos contacts 1 par 1. Le sélecteur va vous permettre de faire une recherche multicritères pour inviter plusieurs contacts simultanément.

**Copie d'écran**

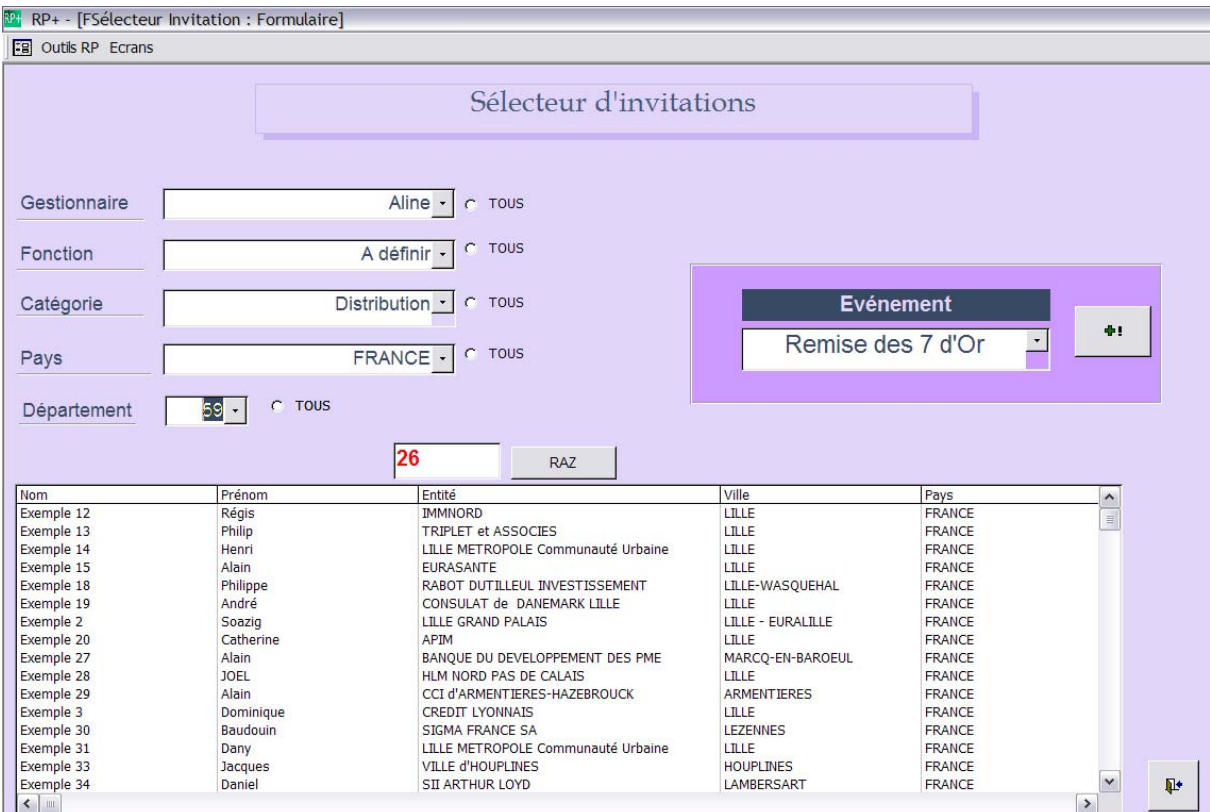

Les critères sont :

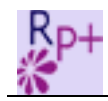

- Le gestionnaire interne du contact (qui s'occupe du contact chez vous)
- La fonction du contact
- La catégorie à laquelle vous l'avez rattaché
- Le Pays (et pour la France le Département)

Ex : si vous souhaitez inviter tous les directeur financiers du département 59 gérés par Stéphane, c'est un quelques clics ; vous visualisez et quantifiez d'ailleurs en temps réel selon vos critères.

RP+ empêche d'inviter deux fois le même contact.

13. Les Badges

Les personnes physiquement présentes à l'événement auront un badge (format carte de visite à glisser dans le porte badge)

Voir annexe 4

### 14. Le Bilan chiffré

Il est le bilan statistique de l'événement, votre retour final sur la manifestation.

Voir Annexe 5

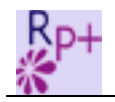

## Annexes

# Listing Retours Evenement

## **REMISE DES 7 D'OR**

#### **Présent 4**

Exemple 41 Dominique, N.C.I.

Exemple 44 , GESTRIM DE RYCKER

Exemple 46 Charles, ENVAR

Exemple 47 , LOGICIL

#### **Présent Accompagné 1**

Exemple 42 Claude, VILLE d'ARMENTIERES

#### **Accompagnant 2**

Exemple 43 Guy, F.R.T.

Exemple 55 Philippe, GROUPE HEPPNER

### **Représenté 1**

Exemple 60 Jean-Claude, CCI de DOUAI

#### **En Attente 1**

Exemple 59 Michel, CIL HABITAT

#### **Ne vient pas 3**

Exemple 50 Fabienne, SORELI

Exemple 54 Luc, DOUBLET S.A.

Exemple 57 Didier, THEOLAUR PEINTURES SAS

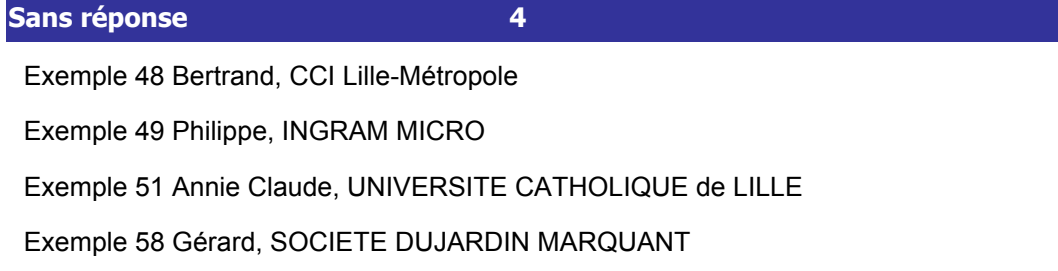

## Listing Programme

## REMISE DES 7 D'OR

---------------------

## ANIMATION

Atelier 2 **Atelier 2 Participants : 1** 

Exemple 41 Dominique, N.C.I.

Atelier 3 **Atelier 3 Participants : 1** 

Exemple 41 Dominique, N.C.I.

Exemple 47 , LOGICIL

## **RESTAURATION**

### Cocktail **Participants** : 4

Exemple 47 , LOGICIL Exemple 43 Guy, F.R.T. Exemple 42 Claude, VILLE d'ARMENTIERES Exemple 41 Dominique, N.C.I.

Déjeuner de la communité de la commune de la participants : 1

Exemple 42 Claude, VILLE d'ARMENTIERES

mardi 7 septembre 2004 **Page 1 sur 2** and 2004 **Page 1 sur 2** and 2004

Visite 1 **Participants** : 1

## REMISE DES 7 D'OR

## **TRANSPORT**

Aéroport 1 Participants : 1

Exemple 42 Claude, VILLE d'ARMENTIERES

**Bus** Participants : 1

Exemple 42 Claude, VILLE d'ARMENTIERES

MONSIEUR DOMINIQUE EXEMPLE 41 N.C.I. 16 place du Général-de-Gaulle 59800 LILLE A définir

Lille, le 07/09/2004

*Réf. 6 Objet Remise des 7 d'or*

Monsieur le Directeur Général,

Vous êtes cordialement attendu le 19 septembre 2004, au palais des congrès de Lille, afin d'assister à la cérémonie des 7 d'or.

Nous espérons que vous pourrez vous libérer.

La cérémonie débutera vers 19h et sera suivie d'un cocktail.

Nous vous remercions par avance de bien vouloir nous retourner le coupon ci-joint avant le 12 septembre pour faciliter l'organisation de cet événement.

Par ailleurs, nous aimerions vous compter parmi les membres du Jury

Comptant sur votre réponse, nous vous prions d'agréer, Monsieur le Directeur Général, l'expression de toute notre considération.

Mauricette Daure

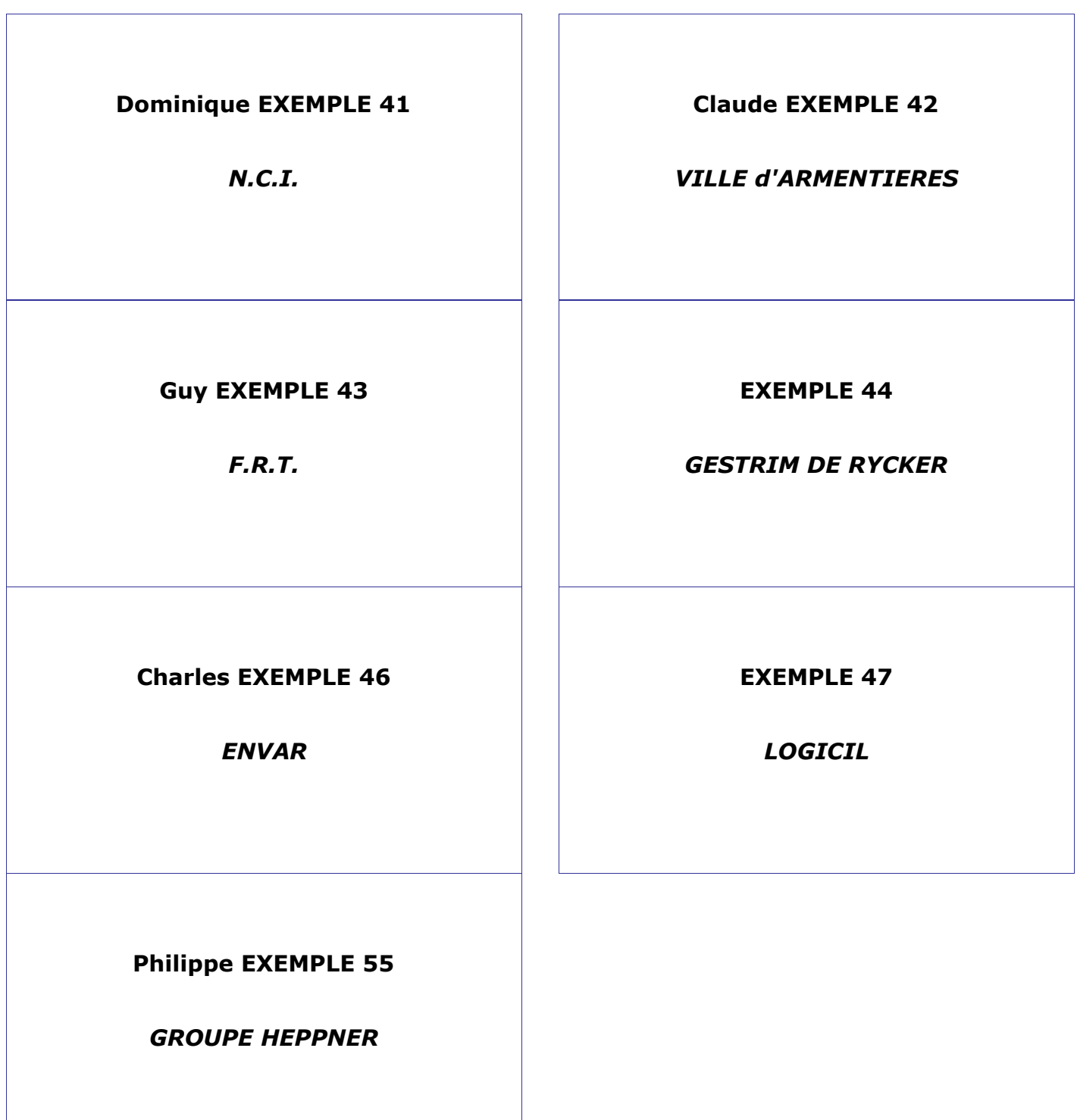

## Bilan Chiffré

## **REMISE DES 7 DʹOR**

Evénement N°3

du 19/09/2004 au 19/09/2004

Palais des congrès de Lille

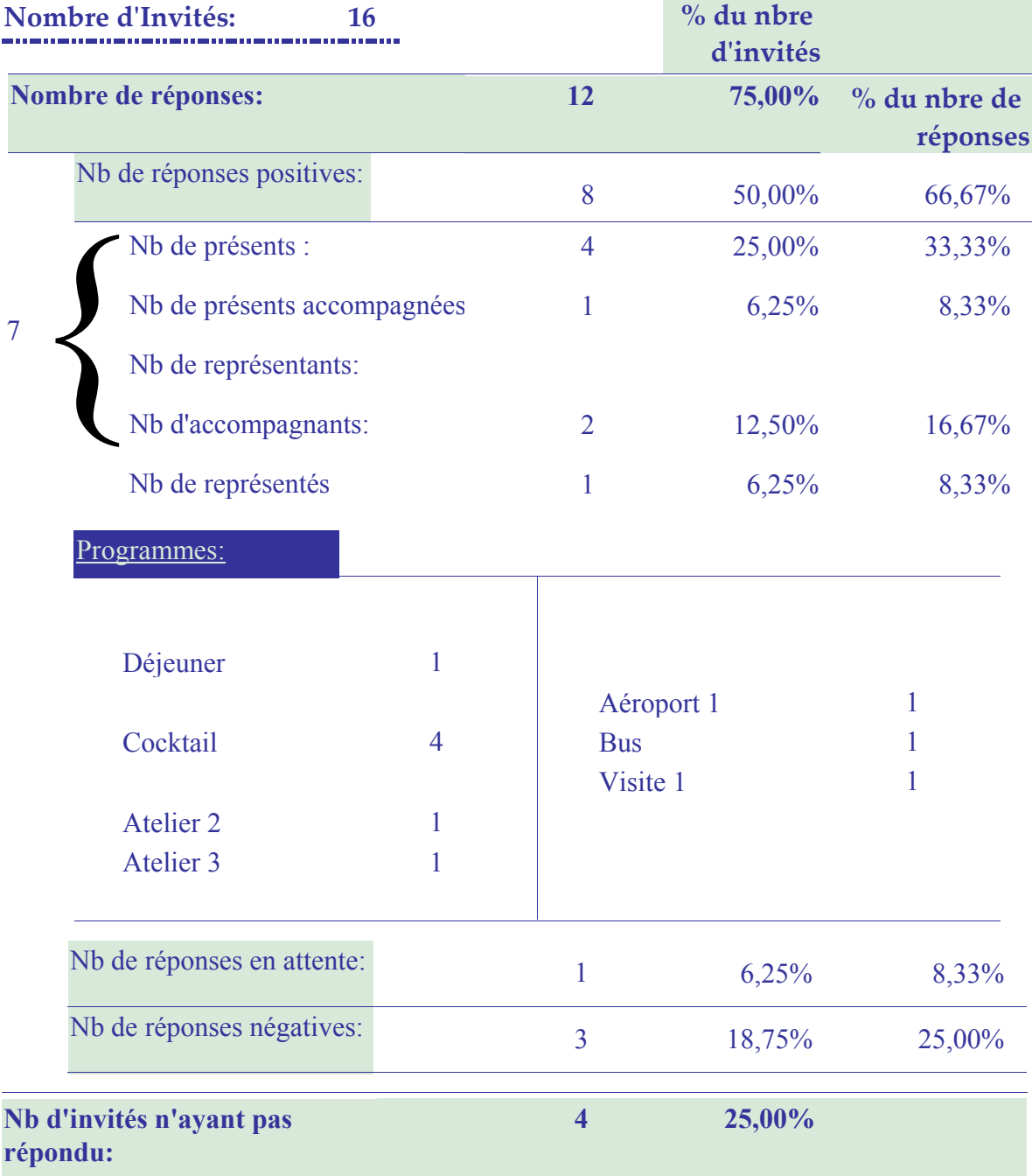